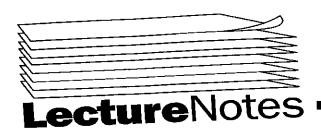

# Winter 2001

Copyright 2001

#### PROGRAM IN COMPUTING 40 PROFESSOR POLLETT SET #1

**JANUARY 8, 2001** 

PIC 40 Chris Pollett http://www.rnath.ucla.edu/~cpollett

Read: Castro App. B & D

| webpage   | send info to server           |  |
|-----------|-------------------------------|--|
|           |                               |  |
| creates d | ynamically<br>ge to send back |  |

Perl script may create whole web page or maybe only add some lines to an existing page (latter called server side incl.)

Another setup
On server have one document

HTML ← some commonly used scripting languages

(server side scripting)

HTML PHP (based on Perl)

ASP (Visual Basics)

Overview:

Will also talk about accessing databases from Perl Last topic is JavaScript which helps add functionality to webpages on the client side. e.g. if user's mouse or arrow goes past certain part of screen; changes icon

e.g. Also verifies that an application form is filled out correctly by client before sending it to the server

UNIX & DOS

To get to your Unix account:

either selecting run command under start button then type telnet pic.ucla.edu (then asked for login)

or under your browser in the URL line telnet://pic.ucla.edu
then it'll ask for your log-in & password

To launch DOS select it from the start menu.

Useful UNIX/DOS commands:

Look @ directory you're currently in

UNIX DOS

UNIX & DOS have option flags you can set e.g.

<u>UNIX</u> (ls-a)

shows all files including those beg. w/ a prd.

Is-1: list out info in long form so can see permission

grp

rwxr-xr-x myfile.dnl

(everyone) can read & exec.

but can't write to it which
means can't delete it.

user is allowed to read/write/execute the file. now you know the directories you write into Directory  $\to$  folder

To change directory

e.g.

cd. ← changes to current directory

cd. ← moves you up one directory

cd ~ ← goes to home directory

cd bob ← goes to bob <u>subdir</u> (another folder w/in main) of

current dir

cd/ ← root directory (desktop)

cd ~user ← goes to useres home dir.

cd/ etc/password ← goes to password subdir of the ctc

subdir of the root

Commonly used commands:

pwd ← print working direct.

mkdir ← make a new dir

(mk dir bob)

rm (indosdelete) ← deletes a file rm bob

rm-r bob ← deletes bob subdirectory, all of its children.

Talk about networking involved in transmitting HTML Documents

UNIX/DOS commands:

<u>UNIX</u> <u>DOS</u> returns manual <u>man</u> <u>help</u> man ps page for ps command

man -k keyword

e.g. man -k .gif  $\leftarrow$  list all commands associated with .gif extension

move

mv rename

my a file to some new location

mv bob sally ← has effect of renaming bob to sally

mv bob . .  $\leftarrow$  moves file bob into parent directory of current one.

ps ← list your current running process

ps- a ← list all processes e.g. ps kill 755 ← stops a.out

ps-uax ← list by people, all processes you'd be interested in.

kill process # ← gets rid of a running process can find this number by doing ps

a.out 755 ← output process PID

← really kills a process that won't die kill-9 PID or kill- TERM PID

To change permissions: chmod ← sets permissions on a file e.g. chmod trx file

gives everyone permission

user

to read and execute

w ← write perm

chmod u + x file

## To take away permissions:

chmod a-rx file

takes away read execute

permission u g a

1 file 7 5 5 chmod

> 101 101 111 rwx rwx rwx

chmod-R 755 dir ~ sets permission on dir and all subdirectories

### To run netscape type:

netscape &

means run netscape on the background

Editors Available

pico - probably easiest pico file textedit file & emacs

Networking involved to get HTML document from machine on to your browser

Picture of what Network looks like

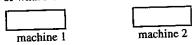

In machine 1 - Application Layer

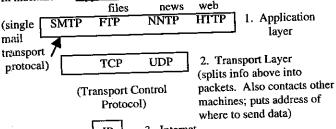

3. Internet IP

Layer → (routing packets)

4. Data/Physical Layers

It is here where info transferred to machine 2's Data/Physical Layer

Example of using HTTP protocol to manually get a webpage

www.math.ucla.edu 80 telnet

port (listens for incoming messages) where the webserver at the math dept listens HTTP processes handled sep.

connected to arachne.math.ucla.edu Escape character is '^]

server resp. <HEAD><TITLE> w/ document UCLA MATH Dept.

</HTML>

connection closes

Other HTTP commands

HEAD ~ gets head of HTML doc. PUT ~ puts a doc on server POST ~ for forms DELETE ~ removes from server LINK

UNLINK

#### **JANUARY 12, 2001**

Last Day - talked a little about http & networks

Today - will talk a little about web servers, htaccess and then start talking about HTML docs.

Webservers

· percentages of the market 62% Apache Webservers 20% Microsoft 6% Netscape

#### Apache Webservers

Apache uses (usually) 3 configuration files. (can actually have just httpd.conf) files in:

/etc/httpd/conf

- 1. httpd.conf controls things like whether webserver under inetd or stand alone. How many child processes are immed. created. What port on the machine to listen to.
- 2. srm.conf controls how to map http://addresses to a particular file on the machine.
  - 1. e.g. http://www.math.ucla.edu
  - → /usr/httpd
  - 2. http://www.math.ucla.edu/~cpollett
  - → /usr/home/cpollett/public\_html
- 3. access.conf responsible for deciding what kind of document req. are allowed (legal)

If access conf allows overrides then indiv. users can set .htaccess file in their web directory and modify access conf specification for that directory

Example .htaccess file

Both .htaccess files & HTML use tags of the form <TAG> code to be tagged </TAG>

The format of .htaccess files similar to HTML but

# This is a comment in .htaccess # Not a comment in HTML files.

<LIMIT GET> controls which get requests are legal, could also control POST, etc.

order allow, deny

deny from

128. 97.4.242

deny requests for GET document

allow from all

from this address

otherwise can serve

document

</LIMIT>

XBitHack on

# make it so server side includes work for any

# executable file in this directory

# if SSI or CGI not enabled

# then could uncomment

# Options + Includes + ExecCGI

SSI # Add Handler server - parsed .shtml

CGI # Add Handler cgi-script .cgi, .pl

DirectoryIndex test.html

# default page to serve is

# test.html

<FILES bob.html> ← password protect a file

AuthUser File

/u/willow/h1/fa/cpollett/.htpasswd

AuthType Basic ← password protocol "Enter Password bob"

file where password

AuthName

stored

require valid-user

what will print when asking for

</FILES>

password

# To setup a password

# file can use htpasswd from web

http://address/error.html Error Document 404

# could handle other errors too

# END .htaccessfile.

Example HTML File

<HTML> <!- - HTML files begin with <html> end with </html> BTW this is an HTML

comment - ->

<!- - HTML doc's split into two components a head and a body - =>

<HEAD>

<TITLE>

appears in ← my first homepage

title bar of

</TITLE>

the browser

</HEAD>

<BODY

bg color = "white"

text = "#000000" >

red green blue

<1P> First paragraph </P>

<P> 2nd paragraph </P>

</BODY> </HTML>

> My first Homepage Netscape

END OF LECTURE AND SET #1 \*\*\*\*\*\*\*\*\*\*\*\*\*\*\*\*\*\*\*\*\*\*\*\*

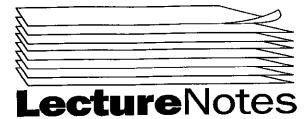

# Winter 2001

Copyright 2001

#### PROGRAM IN COMPUTING 40 PROFESSOR POLLETT SET #2

**JANUARY 17, 2001** 

Last time talked about .htaccess
Gave a list HTML document

Today:

Look at HTML documentss in more detail

Recall basic HTML doc looks like

<html> ← not case sensitive

<head>

WRT tags but HTML is, so use lowercase

(↑ with respect to)

</head>

<body> ← stuff printed to screen </body></html>

I. What markups can appear in the head?

<title> my page </title>

my page

← what it looks like

Meta Tags

<meta> tags: used to tell the client and server what to do with the documents

↓ talks to server

Ex 1. <meta http - equiv = "Content-Type"

content = "text/html charset = iso - 8859 - 1"/>

tells it what to do

end of tag

for XHTML

Tells server to put text/html as mime-type of file and that this is an html file using an English character set

Client uses mime-type to figure out how to draw doc. This tag is optional

Ex 1:

<meta http-equiv = "refresh"

content = "5; http://my URL"/>

seconds

tells server to instruct client to request the page <a href="http://myURL">http://myURL</a> in 5 seconds.

Chient Side Tags

of ten used by search engines when indexing pages

al 1 are optional

Ex 2:

<meta name = "Authors" content = "me" />

client side tag

what to do

<meta name = "description" content = "whatever"</pre>

what page is about

<meta name = "keywords" content = "me, myself, I" />

keywords to index from document?

Suppose you don't want your page or any links from your page to be indexed by browser (client) then use:

<meta name = "ROBOTS" content = "NOINDEX, NOFOLLOW"</pre>

(optional \* tells robots not to index page)

\* \* tells robots not to follow the links out of this page.

Last thing which may appear in header is stylesheet

k rel = "stylesheet" href = "test.css" type = "text/css"/>

this says, test.css is the style sheet of the current page and it is of type css2.

style sheet: allows the writer to override the default behaviors of the tags which appear in the body of your document.

Ex 1: test.css

/\* this is a stylesheet comment \*/

the p says
paragraph should
be aligned to right
and printed in blue

p (text-align: right; color: blue)

hl {text-align: center}

large headlines

II. Now let's look at <u>body</u> of html file <body>

<body>

**HEADLINES -**

<h1> This is a large headline </h1>
(headlines print in bigger than normal font) range from h1-h6

This is a paragraph

This is another

So far document looks like this:

This is a headline This is a paragraph This is another

IMAGES - Including images

(embed this in your doc - can be in a paragraph)

LINKS - Including links

this is what's underlined

<a href = "URL"> text </a>

PRINT: changing print styles

• bold <b > This will be in boldface </b>

• italic <i> This is italic </i>

or <em>
• typewriter <tt> This will be typewritten </tt>

LISTS: 3 Types of lists

Ordered, unordered, description

# END OF LECTURE \*\*\*\*\*\*\*\*\*\*\*\*\*\*\*\*\*\*\*\*\*\*\*\*\*\*\*\*\*\*\*\*\*\*\*

#### **JANUARY 19, 2001**

#### Last Day

- talked about HTML

#### <u>Today</u>

- more HTML
- special characters, lists, tables
- Design issues for webpages

#### htaccess remarks:

1. DirectoryIndex myfile.html

since .htaccess file specifies things for current dir you only have to give filename

2. Error Document 500 http://complete URL

no space space

You need to provide the complete URL for document to load up properly.

Note: http://www.math.ucla.edu/~cpollett

the way srm.conf works is that it automatically goes to the public\_html.

#### More HTML

#### Special Characters:

< prints a less than character (<)
&gt; prints a greater than character (>)
& amp; prints an ampersand (&)

nonbreaking space

ex: hi there

## Lists:

- 3 Flavors:
  - 1. Unordered List
  - 2. Ordered List
  - 3. Definition List

#### 1. Unordered List

#### Looks like:

- My first important point
- · Another pt.
- still another point

Would be written in HTML as:

 $\langle u1 \rangle \leftarrow$  (start unordered list)

(list item)  $\rightarrow$  My first important pt.

Another point

still another pt.

← closes unordered list

A. Can change char printed before each item.

(rather than • would be o)

disk-default

B. can change at any item too.

type = "circle"> hi there

this prints:

O hi there

(all subsequent items will also have a circle unless you say otherwise)

#### 2. Ordered List:

Looks like:

- 1. Great
- 2. Okay
- 3. Marginal

#### HTML Code:

Great

Okay

Marginal

A. Just like unordered list there are different types of ordered lists.

Α.

type = "A"> "A" would list things B.

can also place "I" → this prints I.

Π.

Ш.

type = "1"

prints  $\rightarrow 1$ .

2.

3.

type = "a"

prints  $\rightarrow a$ .

b.

C.

type = "i"

prints  $\rightarrow i$ .

ii.

iii.

```
B. Can nest lists.
```

```
1st pt.

type = "A">
1st subpt.
1st subpt.
```

this prints:

1. 1<sup>st</sup> pt.

A. 1st subpt.

#### 3. Definition Lists

Looks like:

ham: 1A type of meal made from pigs

HTML code:

<dl> ← <dl> starts definition list
<dt> ham: </dt> ← title of defn.
<dd> 1.a. type of meal made from pigs.</dd>
</dd>

</dl>

TABLES:

#### Ex 1:

| My Data |            |
|---------|------------|
| Trial   | Distance   |
| 1       | 75         |
| 2       | <b>7</b> 7 |
| 3       | 73         |
| 4       |            |
|         |            |

HTML code:

<table width = "100%"

fills up the complete width of draw space

border = "10"

there should be a 10 pixel "frame around table"

cellspacing = "4">

determines how many pixels around each item

Note: HTML code can be on different lines and still be legal!

A. Can make a table with 1 row

Gives the following effect often seen

| Some<br>lines | Long<br>fixed<br>doc. |
|---------------|-----------------------|
|               |                       |

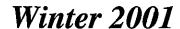

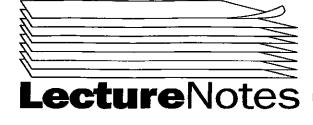

Copyright 2001

#### PROGRAM IN COMPUTING 40 PROFESSOR POLLETT SET #3

#### **JANUARY 22, 2001**

HW 2 is posted on the web

Last Day: Talked about list & tables in HTML

Today: We will talk about I. anchoring within documents; II. frames Then we'll begin talking about PERL

#### HTML:

#### I. Anchoring

 A. Naming part of a document so that you can link to it using an anchor

(EX) Suppose you have War & Peace in a single html file. This is a long document so say you want to look at chapter 3 without having to scroll through the whole document. A way to do this is to add a link.

War & Peace
<h3>
Chapter 4
</h3>

To add something to name this part of document use an anchor.

names this part of doc Ch1

The code is then – <h3><a name = "Ch1">Chapter 1 <la></h3>  $\downarrow$ 

If you want to have a link to this part of document so if you click it you go to Ch1:

<a href = "#Ch1">Link to Chapter 1</a>

You could place this at the top of document so that from the top you could jump to any chapter

#### II. Frames

Above works well with frames

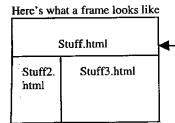

splits browser into regions, each region has its own html document

#### a. Here's how to make a document with frames

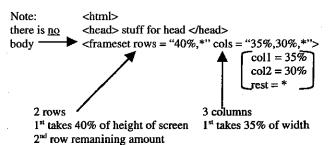

This is what it looks like based on the coding above:

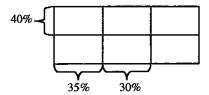

b. How we say which documents are in each region:

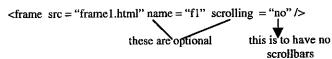

<frame src = "frame2.html"...../>
(write the rest of the frame lines like the one above)
<frame src = "frame6.html"..../>
</frameset>

| fr | ame<br>1 | frame<br>2 |       |
|----|----------|------------|-------|
|    |          |            | frame |

c. How to make a link so that when clicked on, it appears in a given frame

#### Example 2:

| Index is the name of this frame | Index      | War & Peace |
|---------------------------------|------------|-------------|
|                                 | Ch1<br>Ch2 |             |
|                                 |            |             |
|                                 |            |             |

book name of this frame initially loads War and Peace.html

#### Chapter 4 link might look like:

<a href="http://URL/warandpeace.html#Ch4" target="book">Ch4</a>
d. Built-in Targets
\_\_blank → opens new window
\_\_self → open in same frame as the link
\_\_parent → if framesets nested
could use a first frameset to split into 2 rows – then split 2<sup>nd</sup> region

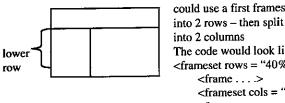

if the link was in this frame then \_\_parent would replace the lower row into 2 rows – then split 2<sup>nd</sup> region into 2 columns

The code would look like:
<frameset rows = "40%,\*">
<frame . . . >
<frame cols = "20%,\*">
<frame . . . >
<frame . . . >
<frame . . . >
</frameset>
</frameset>

\_\_top → replaces whole browser window with document contents

⇒ That's about it for HTML for now. Let's talk about PERL

#### PERL

Is a language which is useful for system administration and server side. dynamic content for web pages

very useful for string manipulation and also for manipulating files and directories

It's a scripting language.

Usual scripts are called "shell scripts" and are basically a bunch of UNIX/DOS commands put in a file.

Example: Shell Script
#!/bin/csh ← says which shell
cd / usr/local

ls ← this script would print out contents of / usr / local directory

To run a shell script

Type at prompt: > source scriptname

Similarly a perl program looks like #! / usr / local / bin / perl # now we have perl instructions print ("hi there \n"); print "hi again \n";

The # is used for comments in Perl and most script languages

The above is our complete program Would output

hi there hi again

- Notice no main

- Perl functions can be called without enclosing arguments in ()

- Each line of Perl, like C, end with a ";"

# 

J/ANUARY 24, 2001

H IW1 - solution is up <math>H IW2 - is still up

Last Day: we did frames and started talking about Perl

Today: We'll do a more complicated Perl example and look at the different kinds of variables in Perl

A more complicated Perl example: name.plx

```
To run a Perl script you could type:
perl name.plx
```

↑ filename

Perl Example:

A

print "What is your full name:"; \$name = <STDIN>;

this line means read into variable \$name
from the standard input up
to \n

Note: variables begin with \$ then like C variable names

chomp(\$name); ← this line of code deletes any \n characters

Declaring an array:

@names = split (\lambdas/,\\$name);

this is an array

a pattern that matches any space characters. (ie. space, \t, \n) splits name into parts at space characters and stores the result in @names.

To print an array & its elements
print "From what you said \n";
print "I'm guessing your first name is"
print "\$names [0]. \n And your";
pring "last name is \$name [1]. \n";

this is to access one element in the array

This prints out:

What is your full name?
John Smith
Well hello, John Smith
From what you said
I'm guessing your first name is John
And your last name is Smith

End of Perl Example.

Variables in Perl

Begin with a special character and then followed by a C-like variable name

Example:

\$a ← scalar variable

@a ← an array

%a ← hash

\\$a ← a reference to a variable

# Let's look at the first three types in more detail

#### 1. Scalars

Examples: \$hi, \$bob.

They can be either numbers or strings

In reality, though everything is stored as a string

#### A. Numbers

a = 5;

example of the way a number would be stored as string "5". However unlike arbitrary strings, if strings digits are all numbers. You can do +, \*,

b = 1.25;

← you can also store decimals and negative

numbers

c = -7E25;

← which means -7x10<sup>25</sup>

\$d = 037;

 $\leftarrow$  means 37 in octal 3x8x7 = 31

e = 0xff;

← hexadecimal is 255

### Operations on Numbers

Like in C++

# B. Strings

Sequences of characters

EX 1:

\$class = 'It\'s great!';

single quotes mean don't try to evaluate

string for variable

\$class above gets string → It's great!

↓ single quotes

\$class = 'It\'s great! \$a';

this prints It's great! \$a

↓ double quotes evaluates string

\$test = "You know \$class";

prints - You know It's great! \$a

Special characters for strings are just like C++ Examples:

 $\rightarrow$  new line ۱n

١t → tab

W →\

→" ۱"

١,

Operations on strings:

→ checks for equality

→ checks for inequality of strings ne

→ matches patterns

\$a = "hello". "world";

† period performs concatonation \$ a gets value helloworld

a little like lists in LISP from PIC 15 <u>A rrays</u>

Example:

 $\hat{@}_{myarr} = (1, 2, 4);$ 

creates an array with 3 elements

myarr[0] = 1;

myarr[1] = 2;

myarr [2] = 4;

\$# myarr is 2 - the index of last elements in the array

# END OF LECTURE \*\*\*\*\*\*\*\*\*\*\*\*\*\*\*\*\*\*\*\*\*\*\*\*\*\*\*\*

# **JANUARY 26, 2001**

Announcements:

Practice Midterm is posted on the web. Homework 1 will be b ack later today.

Last Day- We were talking about variables in PERL

Today- We will be talking about arays hashes & control

### Structures in PERL

You an get keyboard input into an array use the following code:  $@f = \langle STDIN \rangle;$ 

What this does, is it gets lines from standard input until ^D received.

(^z on arn 98; ^C on old NT)

Each line that is inputed goes into a different element.

For examply: If the input is bob

sally

fred

@f= ("bob", "sally", "fred");

\$f[1] \$f[2] \$f[0]

## Manipulating Arrays:

() → empty array

Example 1:

this code removes returns from elements chomp (@f); of array

Example 2:

\$a = 4

this is the same as (4,3,4)

c = 0;

#c is index of last element

@b = (\$c, @b, 5, 6);

replaces this with its elements. (2, 4, 3, 4, 5, 6)

Example 3: Creating arrays of strings

@d = ("there", "hi");

To save typing, use quotes all the time.

You could aso type:

@d = qw(there, hi);

qw means quote word

Perl has built-in methods for removing or inserting first or last elements of an array.

```
a = pop(@d);
```

removes last element of @d and puts in \$a. Now,

```
@d= ("there")
@a= "hi"
```

push (@d, "bob"); @d becomes ("there", "bob")

shift/unshift - are like pop & push but work with first element of

#### Built-in Arrays

@\_ ← array of arguments to a function.

@ ARGV - the arguments on the command line used in running perl script.

>myscript 300 400

After typin gthis on command line & ARGV is (300,400)

#### Some Built-in functions on arrays

```
@c = ("you", "there", "sit");
reverse (@c);
Now @c is ("sit", "there", "you")
```

sort @c;

this code sorts it in alphabetical order. In this example they are already sorted so @c is unchanged.

#### **Hashes**

Perl also has an efficient facility for storing tables called hashes.

| Employee | Salary |
|----------|--------|
| Frankie  | 1000   |
| Sally    | 1500   |
| Johnny   | 500    |
|          |        |

We could use a two dimensional array to store this data but then it would be hard to say: "Find how much Jenny was making without knowing which row she was in".

Could use a hash variable instead

% emp

```
percent {\text{``bob''}} = 5000;
emp {"alice"} = 6000;
property = 2000;
```

Looks like:

```
bob 5000
alice 6000
john 2000
```

```
print $emp {"alice"}. "\n";
it prints out:
6000
Suppose you had an array
 @a = ("a", 1, "b", 2);
 %myh = @a;
Now, if you were to write the following code:
 print $ myh {"b"};
 it would print
 @arr2= %myh;
 @arr2 would look exactly like @a
 To get an array of keys
  @mykeys = keys (%myh)
  @mykeys would equal ("a", "b")
                          can't have duplicates
  @myvals= values(%myh)
  @myvals would then be (1,2)
  Control Structures in Perl
  if/elsif/else ← we've discussed this already
  while(){} - works like in C++
  do { } while ( ); - like in C++
  foreach - used to go through each element in the array
  Example:
      foreach $key keys(%myh)
            print $key. "\n";
       }
  key → ("a", "b")
  goes through this array one by one and does what's in { }
```

END OF LECTURE AND SET #3

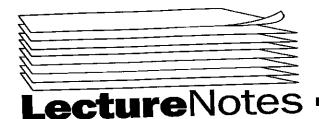

# Winter 2001

Copyright 2001

#### PROGRAM IN COMPUTING PROFESSOR POLLETT SET #4

#### JANUARY 29, 2001

Midterm is on Friday We will go over practice midterm on Wednesday HW3 will be up later today

Last day - We were talking about control structures in Perl

Today - Finish control structures
Talk little about how to read from a file regular expression functions in PERL

dos2unix myfile myfile unix2dos myfile myfile

set carriage return for the correct system ^M

#### Control Structure:

| \$a=0;         | This outputs |
|----------------|--------------|
| until (\$a>5)  | 0            |
| (              | 1            |
| print "\$a\n"; | 2            |
| \$a++:         | 3            |
| }              | 4            |
| ,              | 5            |

The above coding loops until parenthesized expression holds.

Now we will talk a little about reading from files

#### Reading from files:

- diamond operator

Example: Suppose you have a file myfile.plx

.plx - common extensions for single files with perl stuff
 .pl - perl library
 .pm - perl module

#!/usr/local/bin/perl
while(<>)
{
 print \$\_;
}

If you type -

perl myfile.plx file1 file2

then <> will read file1 line by line and print result to screen. (\$\_ has contents of current line). When file is done, do the same for file2. When file2 printed, in this case there are no more files and the program stops.

Let's suppose you don't care to get the file names from command line
You can type:
#!/usr/local/bin/perl
@ARGV = ("file");
while (<>)

Now above program would print out file

#### Regular Expressions:

print \$\_;

Regular expressions are collections of strings which are very simple to recognize. Very simple means in one scan of a string, using only constant memory, can tell if belongs to given collection or not. The collection of strings of a given regular expression is called a regular language.

Why regular expressions are interesting:

- Lexical analysis phase of program compilation
   Lexical analysis is where program broken into various names and keywords
- 2) Searching through documents, lists of tables, lists of processes

In Unix there is a command to search for a given regular expression called grep

Example: ps uax | grep mysql

Perl has built-in methods for working with regular expressions. Formally a regular expression has a fixed alphabet, say ASCII, and any symbol from alphabet is a regular expression. In addition,

If  $e_1 \& e_2$  are regular expressions, so are  $e_1 \cup e_2 \leftarrow$  union  $e_1 e_2 \leftarrow$  concatenation begins with something in  $e_1$  followed by something in  $e_2$  $(e_1)^* \leftarrow$  zero or more copies of  $e_1$ 

Perl can express all of the above types of regular expressions. Perl's syntax slightly differs, however, from the formal definition.

#### Perl's regular expressions

Example:

a = <STDIN>;

```
if(/abc/)
     print "That contained abc";
```

abc is the perl regular expression. The perl regular expression is between slashes.

#### Other special match characters

← matches any single character other than newline Example:

This code matches any string containing an s not followed by a newline

 $\leftarrow$  can select only one of the characters in the regular expression Example:

/a[abcde]/

The code matches any string containing an a followed by only one of a,b,c,d,e

 matches regular expressions at the beginning of a string Example:

/^[abc]/

matches strings that begin with a,b, or c The above code would accept the following as matches:

alphabet, bob, cat

It would not accept dog as a match

← must begin with a lowercase letter /^[a-z]/

← matches strings with a 0,1,2, ..., 9, /[0-9\-]

or a -- sign

← matches a digit ١d

 matches alphabetic letter ١w

- zero or more occurrences of expression
- ← at least one occurrence

← string must end with expression

# 

#### **JANUARY 31, 2001**

Homework 2 solutions are up.

Today - we will talk about the practice midterm and actual midterm

#### Actual Midterm

There will be 5 problems

1 problem will come from the practice midterm.

- 1. Make sure you can do all the problems on the practice midterm without hestitation
- 2. Review HW1 and HW2
- 3. Review Notes
- 4. Look at book

No baseball caps or hats

No cell phones

Must bring student ID

There is a 2pt. penalty for beginning too early and ending too late.

#### Practice Midterm

1. Write an .htaccess file that password protects bob.html using the password file /usr/local/bob/htpasswd.

<FILESbob.html> AuthUserFile /usr/local/bob/htpasswd AuthType Basic AuthName "Enter your password" require valid-user </FILES>

2. Give Perl Regular Expression

a. String begins with a or b ends with a C. /^(alb)(.l\s)\*C\$/

the period means any string of characters the line between a and b means "or"

When ^ is at the beginning of the expression is when it should mean the start of a string match.

When the ^ is like /a^/ should be interpreted as any string that contains a or the caret symbol.

b. String containing the two words Chris and raise. (Note: This can mean that raise can come before Chris in a string and vice-versa) /(Chris(.\s)\*raise)|(raise(.\\s)\*Chris)/

c. Strings having three or more words (Note: by 'words' professor means strings from a-z A-Z)

 $\sl [a-zA-Z]+\sl [a-zA-Z]+\sl$ 

To search for phone numbers you can write  $\Lambda(ddd) \dd - dddd$ 

Write a style sheet which makes the body background white, paragraph should appear in b lack, and h1 headings in italics.

body{background: white} p{color:black} hl {font-style : italic}

chomp(\$line = <STDIN>); #Now \$line has a line from STDIN with no trailing \n

@word=split(\lambdas/\\$line); @rev\_words=reverse @words; \$flag=true;

foreach \$word(@words) if(\$word ne (shift @rev\_words)) \$flag=false;

if(\$flag) print "Yeah!";

END OF LECTURE AND SET #4 \*\*\*\*\*\*\*\*\*\*\*\*\*

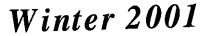

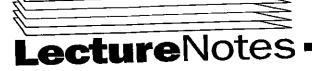

Copyright 2001

#### PROGRAM IN COMPUTING 40 PROFESSOR POLLETT SET #5

#### FEBRUARY 5, 2001

Instructions on how to submit HW 3 has been added to web page Midterm

avg was 76% out of 25 pts.

median 78%

If you scored less than 50%, I would worry.

Last time that I said something new, we were talking about regular expressions.

Today – Show the first CGI program

Talk about functions in Perl.

#### Example of CGI Program

#### myfirst.cgi

The extension, .cgi, is used to tell server to execute the contents of this file and send results back to the requester. The requester is typically a browser.

#### CGI - Common Gateway Interface

The interface is simply the running of certain "specially marked" programs and the sending of the results back to the document requester. (sometimes these files need to be in a special place like a cgi\_bin directory.)

#### #!/usr/local/bin/perl

If you don't have this line it won't execute you script. This coding tells server to fork a process and execute script in process and sends output to requester (Don't need it if you have mod\_perl which is an apache interpreter for perl.)

#### start\_html;

This code calls this function

```
head "myfirst.cgi";
begin_body;
print "<b> Hi there </b>\n";
end_body;
end_html;

# here's where we write the functions
sub start_html
{
print "Content-Type: text/html\n\n;

# tells browser this is an html document
print "<html>\n";
}
sub head
```

```
# notice no list of arguments
    print <<END_HEAD1;
                       everything between these two tags will
          <head>
                        be printed as formatted
           <title>
    END_Head1
     print "$_[0]";
    # the 0th item passed to head function, these items stored at _
     print <<END_Head 2;
           </title>
           </head>
     END_Head 2
} #End of head function
sub begin_body {print "<body>\n";}
sub end_body {print "</body>\n";}
sub end_html {print "</html>\n";}
          #End of myfirst.cgi
So if we execute this program.
The following will be printed out:
 Content-type: text/html
 <html>
 <head>
 <title> myfirst.cgi</title>
 </head>
 <body>
 <b>hithere</b>
 </body>
 </html>
```

Before doing more with CGI in Perl will talk a little more about functions in Perl and files

#### More on Functions

Can view function arguments in Perl as lists and arrays.

#### Example

# The "+" within the parentheses joins together elements of # @\_ in a single string, where elements are separated by +

```
$ squish = ~s/man/one/g;
                                                                                if ($ck = \sim /^a/)
# the code replaces each occurrence of man with one
                                                                                    {\papp = true;}
                                                                                    # checks if the first character in $ ck is an a
print $squished "\n";
} End of code for example l
                                                                                $name = "> $name";
                                                                                     # when you open file handle,
Above would output:
                                                                                     # a single > means write to file handle
no + one + has + gone + before
                                                                            #stop coding for now to talk about
Hashes 1
How hashes are passed
                                                                            append and output
                                                                            Note: Aside redirects in Unix
                                                                                     To send output to myfile use the following code
 myhash {bob} = 3;
 myhash {sally} = 2;
 myfun %myhash;
                                                                                     ls > myfile
 # @_ for myfun looks like: ("bob", 3, "sally", 2)
                                                                                     To append output to myfile
                                                                                     ls >> myfile
                                                                            #continue with coding
 Return values from functions
                                                                            if ($app == true)
 You can return scalars or arrays
                                                                            {$name = ">>$name";}
 (hashes get converted to arrays)
                                                                            open (OUT, $name) | die "There was an error $!\n";
 Example:
  @a = send12arg0 "bob";
                                                                                      > myfile would mean open myfile for writing >> myfile
 sub send12arg0
                                                                                      die causes program to exit & writes "There was an error
  return (1,2, $_[0]);
                                                                                      $!\n" to STDERR
                                                                                      $! is the current STDERR message
  # this would assign
                                                                             for each $elt @_
  @a = (1,2,"bob");
                                                                                 print OUT $elt;
  close OUT;
                                                                                 # end write array
  FEBRUARY 7, 2001
                                                                             OUT is a filehandle, you can think of it as a pointer to the stream
  Will talk about Bonus in office today at 1:30 & 3:00
                                                                             disk we are writing to.
  Last Day - functions in Perl passing & returning values from
                                                                             Names of filehandles do not begin with $
  functions CGI programming.
                                                                             Output of the above code
  Today - files in Perl and local variables
                                                                             Please enter array of values followed by ^D
  Files in Perl
                                                                             2
                                                                             3
  Example: Program to write out an array to a file of your choice.
                                                                             Enter a filename to write myfile
  print "Please enter array of values followed by ^D";
                                                                             Would you like to append or overwrite (a/o)?
   @arr = <STDIN>;
   write_array(@arr);
                                                                             # if user chose to overwrite
                                                                              #$name = ">myfile"
            # @_ will look like @arr
   sub write_array
                                                                              # if user chose "a" to append then
   { _ my $name;
                                                                              # $name = ">>myfile"
           # declares $name as a local variable
                                                                              # since user chose to overwrite the file
           # at this point $name is undefined
                                                                              # the file opens and
       my app = false;
                                                                              #1
                                                                              #2
           # can do assignment w/ local vars
                                                                              #3
        print "Enter a file name to write to:\";
                                                                              # would be written to it.
        chomp ($name = <STDIN>);
        print "Would you like to append or overwrite (a/o)?";
```

ck = <STDIN>;

#### Reading a file

```
To read a file could do:
open (IN, "myfile");
while (<IN>)
{ print $_;}
close IN;
 # notice no > or >>
# so IN will be a filehandle for reading
 # $_ sets current line if <IN> evaluated to true
 Remark.
 print "hi there\n";
 # really an abbreviation for
  print STDOUT "hi there";
  Remark 2
  my gives us local var's, we can also have semi local variables
       my $test=1;
       bob();
       sub bob
         print "$test\n";
  The output of the above code would just be a newline since it's local
   to bob. and $test undefined within sub bob
   my $test=1; is a file wide local variable, like a local variable to
   main() in C++
   if we replaced
   $mv $test=1;
   with
   local $test=1;
   then the above would print
   and $test would be available to any function called from the
    enclosing piece of code.
                  local $test;
    Example:
                  sub bob
                      local $a=1;
                       mary();
                  }
                  sub mary
                       print $a; # could print one
```

## **FEBRUARY 9, 2001**

Last day: We were talking about files in Perl. Today: Talk about directory and file manipulation in Perl.

Sometimes we would like to know things like whether a file exists pefore trying to read it, etc.

## To check file existence

```
if (-e "myfile")
     {print ("myfile exists");}
```

Typical application would be if file exists open it and read it otherwise maybe look in some other file.

## Other file tests you can do

- -w Is file writable?
- -r Is file readable?
- -x Is file executable?
- -d Is file a directory?

Example of -d

```
if (-d public_html)
{chdir ("public_html");}
```

Checks if there is a directory in the current directory named public\_html. If so, switch to that directory.

#### Deleting Files In Perl

Example: print"What file would you like to delete?"; chomp (\$name=<STDIN>); unlink (\$name) || warn "Can't delete \$!\n";

deletes a file

produces a warning on STDERR but doesn't exit program. warn

To delete all files that end in .txt do unlink <\*.txt>;

#### To rename a file

rename ("me","you");

This changes the file named me to be named you.

### Links and Symlinks

Often the case where you would like to have a given file in lots of people's but only keep one copy of the file. Also, sometimes we would like the directory on your machine to be something other than a tree.

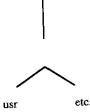

#### Hard Link (for files) link ("/usr/local/people","/home");

This creates a link to the file /usr/local/people named home in the /directory

#### Link only files

For directories use symlink

symlink ("common\_file","users\_copy");

symlink ("/usr/local/java","java");

Equivalent to the above in Unix is, ln ln -s

# More file manipulation commands

mkdir ("bob",0777)|| die "cannot make directory"); Creates a directory named bob which is rwx by everyone.

Note the use of octal

To remove a directory: rmdir ("bob");

To change modifications on a directory chmod (0755,"bob");

# Directly using UNIX commands in Perl

Example 1: Can use the system function system ("ps uax > processes");
This would list to the file named processes given by ps.

## Example 2: Use back quotes

- This is an apostrophe
- backquote

print "the date is ".`date`."\n"; runs the UNIX command date which prints date.

END OF LECTURE AND SET #5 \*\*\*\*\*\*\*\*\*\*\*\*\*\*\*\*\*\*\*\*\*\*\*

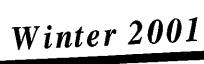

# ectureNotes

Copyright 2001

## PROGRAM IN COMPUTING 40 PROFESSOR POLLETT

**SET #6** 

#### **FEBRUARY 12, 2001**

#### Corrections

(1) Reading Assignment last week meant Ch. 17 not on Ch. 16

(2) Hard links for files

Soft links for directories.

With a hard link, as long as, one hard link to a file still exists, the file data won't be deleted.

With a soft link you can delete the directory or file associated with links.

#### Today

quick and easy way to store data DBM hashes

server side includes

If we have time we'll start talking about forms.

#### DBM hashes

A convenient way to store hash tables to a disk

#### Example:

→ dbmopen (%myhash, "mydb", 0755);

%myhash - will be the name of the table stored in mydb for this session

"mydb" - use DBM stored in mydb.page and mydb.dir 0755 - if it doesn't exist create with permissions

 $\rightarrow$  \$myhash {"a"} = "b"; stores a value into DBM

→ dbmclose(%myhash);

how data will be stored on disk

Ok, let's read a DBM now.

dbmopen(%myhash, "mydb", 0755)

To read in all the values do

while((\$key, \$value) = each(%myhash)) | for each row in %myhash return a

\$key, \$value array.

print "\$key has value \$value\n";

dbm close (%myhash);

In this case you would print out:

a has value b.

Remark: Say you wanted to skip row with key bob in above example You could do this by adding line.

(if(\$key eq "bob" {next;} dbmopen(% myhash, "mydb", 0755) while ((\$key, \$value) = each(%myhash)) if (\$key eq "bob") {next;}

# Deleting Rows in DBM

To delete a row from a DBM when it is open could do;

print "\$key has value \$value\n";

delete %myhash ("a");

in the parenthesis you place whatever key you want to delete.

#### <u>Server Side Includes</u>

A simple way to add dynamic server side content to an HTML page

Example: if you add following line to the body of an HTML document it would print out the last time file1 modified;

<! - - #flastmod file = "file1" - - >

If <!- - SSI not enabled it's treated like a comment. The # says what follows an SSI directive.

#### General Format of an SSI

<!-- #directivename tag1 = "value", tag2 = "value". ... -->

#### Other directives

<!- - #include file = "myfile.html" - - >

Adds a current location in HTML document the contents of myfile.html. This is useful if you want a common footer to a collection of HTML documents. This way if the footer needs to be changed only have to change in one place.

#### <! - - #exec cmd = "ls" - ->

performs is on current directory, prints results into current page cmd indicates to server that what follows the equal sign is some shell command. In this case, we did is but could do anything.

<!-- #exec cgi = "my.cgi" -->

If you don't put a URL it assumes current directory The above line of code executes my.cgi and puts results into current document.

<! - - # echo var = "REMOTE\_HOST" - - > Prints out value of \$ENV {REMOTE\_HOST}

<! - - #if "&&FORMDATA&& = = "bob" goto label1 - - > Above says look at value of FORMDATA variable, if it is equal to

bob goto label1

<! - - #label = "label1" - ->

#### Forms

How to get data from client

Example: including a simple form into an HTML document

<html> <head><title> MyFirst Form </title></head> <body> <form method = "GET" action = "my.cgi"> "GET" appends data to URL action says what URL to send form data to <input type = "submit"> </form> </body> </html> Looks like:

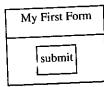

When submit button is clicked data sent to my.cgi which is executed.

END OF LECTURE \*\*\*\*\*\*\*\*\*\*\*\*\*\*\*\*\*\*\*\*\*\*\*\*\*\*\*\*\*\*\*\*\*\*\*

## **FEBRUARY 14, 2001**

#### Announcements:

Should relook at HW4 need XBitHack on in .htaccess

SSI works automatically for .shtml files To get SSI to work with .html extensions need to put XBitHack on in .htaccess file

We talked about Server-Side Includes (SSI)

Today: making forms processing forms

## Example: HTML FORM

<html> <head> <title> My 2nd Form </title> </head> <body> <form method = "GET" action = "my.cgi"/>

#how will process form, GET or POST. In this case we GET #action = "my.cgi" is what handles the form

#The most common thing with forms to make layout look good is to use a table

#### Textfield:

<input type=text name=text1 size=20 maxlength=80>

- # size sets how many characters wide can show up
- # maxlength sets the max number of characters the textfield can
- # if you added value attribute, could give a default value in the textfield

So far this is what the form looks like

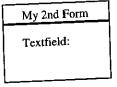

 Area: <textarea name="area" rows="5" cols="40"> </textarea> putting stuff in between the textarea tags gives a default value

Now the form looks like:

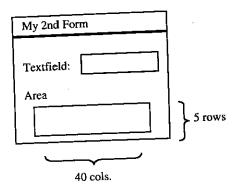

#### To add a submit button

<input type="submit" name="submit1" value="submit"/>

# type=submit

makes a submit button

# name=submit1

is optional

this is the value that appears printed on the # value=Submit

button, it's optional

#### To add a reset button

<input type="reset"/>

# if you click a reset button it erases all data in form

</form> </body>

</html>

Now the form looks like:

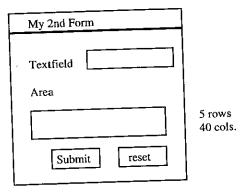

# What happens when you submit a form?

#### Get Method

1. First thing that happens, the URL in browser becomes the action of form URL concatenated with  $a\wedge$ ? followed by name<sub>1</sub> = value<sub>1</sub>, & name, =  $value_2$ , & . . .

For above,

http://something/my.cgi?text1 =blah &area= blah2&submit1=Submit

- 2. Client sets the server \$ENV{REQUEST\_METHOD} variable to
- 3. Client sets \$ENV{QUERY\_STRINGS} to what is after? above. For this example, it would set it to text1=blah&area=blah2&submit1=Submit

So my.cgi script could look at \$ENV{QUERY\_STRING} and figure out what was sent.

Slight Problems:

query string does some encoding to handle special characters like &, =, space, etc. . .

Solution:

use someone else's code to do conversion of Query\_String The most commonly, used is CGI.pm. It's kind of big so we will use books library subparseform.lib (this library works for both GET & POST method)

Example my.cgi which just prints out names and values it was passed.

#!/usr/local/bin/perl require "subparseform.lib";

# this loads the library.

# require just loads file but doesn't check if the file compiles until

# use checks if the file compiles before it loads it.

&Parse\_Form;

# runs program in library

text1 has value blah

area has value blah2

submit1 has value Submit

# produces a hash % form data with name value pairs

print "Content\_type: text/html\n\n"; print "<html> <head><title>\n'"; print "my.cgi </title> \n"; print "</head><body>\n"; while ((\$name, \$value) = each(%formdata)) print " n<p>\n"; print "</body></html>\n"; my.cgi

The Limits to GET Method

1. only send 1 kb of data

2. user sees things being sent

POST can handle unlimited data

Advantages of GET Method

The URL can be used to retrieve processed data without the need of filing in form

**FEBRUARY 16, 2001** 

Last Day

We began talking about forms.

Talked about the GET method of sending form data

Today

Talked about POST method

Then talk about some common elements

The Drawback of the GET method was that you could only have 1 kb of form data and all of this data is visible to user.

POST method allows one to send arbitrary amounts of form data.

How does this work?

1. When form submitted, client sends info so \$ENV{REQUEST\_METHOD} is set to POST (HTTP Post Command used)

2. Client also sends how many bytes of data client has that the server might want to look at. This is stored in \$ENV{CONTENT\_LENGTH}

For a PERL script which is run by server. STDOUT writes over to client. Similarly, STDIN reads from client.

3. To get the form data from the client (using PERL) server just reads.

read (STDIN, \$buffer, \$ENV {CONTENT\_LENGTH})

\$buffer will get the posted data

CONTENT\_LENGTH is the number of bytes to read.

Once we've got this posted data we can then parse and do whatever we want with it.

The format of how name value pairs stored is the same as GET

Parse \_ Form Function

In subparseform.lib can be called in exactly the same way to handle posted data. %formdata hash will be the result of this function

Other Common Form Elements

Radio Buttons

Example:

Male Female Radio Buttons are used in situations where we want the user to select only one out of a group of options. Here's the coding for the above example -<input type = "radio" name = "sex" value = "M">Male<br> <input type = "radio" name = "sex" value = "F">Female<br> Since they have the same name, their in the same radio group. Only one of these two values can be selected. When the form is transmitted only the selected value will be sent with name sex. Checkboxes Allows you to pick multiple entries from a list of items. Example: Lunch Menu Fresh Salad CheeseBurger Dessert The code is as follows: Lunch Menu <input type = "checkbox" name = "lunch" value = "Fresh</pre> Salad"> FreshSalad<br> <input type = "checkbox" name = "lunch" checked = "checked" value = "cheeseburger"> cheeseburger<br> <input type = "checkbox" name = "lunch" checked = "checked" value = "Dessert"> Dessert <br> Selection Gadgets Example: Choose a month: January February March Select Gadgets can be used to select just one or many. (Default is just select one) <select name = "month" size = 3> size = 3 sets how many options visible at a time. <option> January </option> <option> February </option> <option> December </option> </select> value of month will be which one selected.

END OF LECTURE AND SET #6 \*\*\*\*\*\*\*\*\*\*\*\*\*\*\*\*\*\*\*\*\*

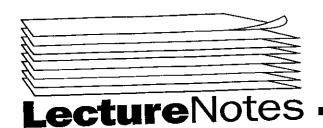

# Winter 2001

Copyright 2001

#### **PIC 40** PROFESSOR POLLETT **SET #7**

**FEBURARY 21, 2001** 

Friday and Monday Professor will be substituting for PIC 20B during his normal office hours. So he will be holding office hours on Friday at 1:00pm

HW 4 will be collected at 4pm

Last Day

continued saga of forms

Talk about forms and also talk about databases & SQL

Form Encoding types

Forms we've seen so far use MIME - encoding application/x-wwwform/urlencoded

Forms which send files should use multipart/formdata encoding since more efficient for sending large amounts of information.

Example

< form method = "POST" action = "my.cgi" enctype = "multipart/formdata">

sends data like

\_ \_ \_ ( some random numbers) ( a newline)

(30 dashes)

Content-disposition: formdata; name = " (place the name of the form variable between the quotes) "

file data

\_ (followed by random character string)

size 20 is the length available to type filename

Mailed Form

< form method = " POST " action = " mail to : URL " enctype = " plain/text" >

</form>

This mails results of form to URL

One last comment on forms

Can have multiple forms in a single html documents.

< forms method = " POST" action = "my.cgi" > (stuff for first form)

</form>

if you click on the submit button from this form then only its name value pairs are transmitted and the action is my2.cgi

stands for horizontal rule < hr > it draws a horizontal line often used to separate these forms

**Databases** 

For large amounts of customer info not practical to use dbm hashes or flat files.

Problems with Flat files/DMB Hashes

1) Slow b/c limited use of index

2) Need to write specialized code to handle integrity constraints.

3) No concept of concurrency control (i.e., can't manage multiple people wanting same data)

4) Recovery of data if system crashes.

Better to use a well tested commercialized or public domain database to manage large amounts of data since they support above kinds of things.

How To connect databases to the web

This get form to take a file from client use:

input type = "file" size = 20 name = "varname" >

The Form and CGI Script are often combined if use server side scripting language. (i.e. ASP, PHP, JSP)

What a database looks like

Have a collection of table.

Each table has a collection of rows (tuples)

Each column of a given row in a table usually has a name (called attributes)

Examples Library Database

Book

Availability Author Title Call number N War & Peace Tolstoy 077 U Learning Perl Schuoaztz AS9

You usually underline one of these columns. The underlined one in this example is call number and this is called a key If you know the key then you have the fixed row

Member

Member Phone Member Address Member ID Member Name (310) 828-5511 12 Somewhere 0001 John Smith

CheckOut List

Return Date Data CkOut Call Number Member ID

077

0001

March 1

May 1

There are three attributes for key. The arrow from CheckOut List indicates foreign key constraints.

**FEBRUARY 23, 2001** 

Last Day

Talked about databases

**Today** 

SQL - Structure Query Language - language for manipulation databases

The Database that we looked at last day: Library DB

Book

Author Availability Title call Num

1ember

Member Address Member Phone <u>Member ID</u> 1ember Name

#### CheckOut List

| call No | Member ID | Checked Out Date | Return Date |
|---------|-----------|------------------|-------------|
| Can ito |           |                  | -           |

Above without rows of data for each table called a DB schema Database Schema in SQL

To create a schema in SQL do:

#### create database Library;

standard SQL is not case-sensitive (i.e. Create, create, or Database, database)

MySQL is case sensitive when it comes to names of databases, tables, columns.

MySQL likes statements ending with a semi-colon

To create a table

Example:

create table Book

NOT NULL, char (3) ( call No varchar (20), Title varchar (15), Author char (1), Availability key(callNo)); primary

Note:

char (3) must have 3 characters varchar (20) up to 20 characters NOT NULL could be no characters

Can also have types INTEGER **FLOAT** DATE MYSOL supports enumerated types.

To delete database or table

drop database Library; drop table Book;

Commands to add rows to tables & delete

To add a row into a database insert into Book values ('077', 'War & Peace', 'Tolstoy', 'Y');

To delete a row from Book

where Author = 'Tolstoy';

This will delete all books that were written by Tolstoy.

We will be interested in Querying DB's in this class

The Basic form of an SQL query.

select Title, Author from Book, CheckOut List where (Book.callNo = CheckOutList.callNo) AND (CheckOutList.MemberID = '0001');

select Title, Author -- a comma separated list of column values to return from Book, CheckOutList -- the tables, the query is on AND (CheckOut List . . . ); -- You can replace AND with NOT

Since both Book & CheckOutList had a column named CallNo, we had to stick the name of the table then period.

This returns Title and Author of all books member 0001 checked out

Example

Learning Perl, Schwartz 1984, Orwell

Some useful abbreviations

#### select \* from Book;

\* means it output all the columns Notice that you don't need the where clause. This returns the callNo, Title, Author, availability of every book stored in Book

Say we like an author but we can't remember his name

select Title, Author from Book where Author like 'J?h%

? in the above code matches any single character % matches any string

This would match John Jah Won

It returns title and author of all books matching above pattern

How to connect to the MySQL through hermosa

MySQL is a free database system. Have a copy on Hermosa (other products DB2, Oracle, Informix, INGRES, Access, FoxPro . . . )

To connect to database type at Unix prompt

## mysql - u pic40 - p

it will then prompt you for a password. Type pic40 This account only has select privileges on air transportation database.

After login it prints stuff and gives you a prompt. To see what databases available show databases

To connect to air transportation use airtransportation;

To see what tables this DB has do: show tables; For fun you can try to make queries on these tables.

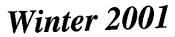

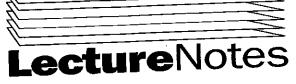

Copyright 2001

#### PROGRAM IN COMPUTING 40 PROFESSOR POLLETT SET #8

```
print "\n";
FEBRUARY 26, 2001
                                                                               } # end of while
                                                                                close_db ($cur, $dbh)
<u>Announcements</u>
     HW 4 solutions is up
                                                                                while (@row = \$cur \rightarrow fetchrow()) goes through the rows returned
     HW 5 up by this afternoon or else we'll be given an extra day
                                                                                by query one by one
Last Day
                                                                                sub open_db
     SQL
                                                                                     my$dbd = $_[0];
Today
     Peri DBI module (Database Interface)
                                                                                     my$dbname = $_[1];
                                                                                                              specified the database
     PHP scripting language
                                                                                     my$dbh;
                                                                                                              opens connection to our database
 Example: Use of Perl DBI
                                                                                     $dbh = DBI → connect ("dbi: $dbd; dname = $dbname;
                                                                                 host=hermosa", "pic40", "pic40");
 #!/usr/bin/perl
 BEGIN {
      unshift (@INC,
                                                                                                               password
                                                                                                     user
           "/net/willow/h1/fa/cpollett/peridb");
                                                                                 dbd means database driver
 Note:
 BEGIN - executes before trying to load any modules
                                                                                 if ($dbh){
          - is an array used to store paths to Perl modules
                                                                                      print "Error: $DBI::errstr\n";
                                                                                      exit (1);
  use DBI;
  $dbh=open_db ("mysql", "airtransportation");
                                                                                 return $dbh;
  "mysql" is the type of database (could also be oracle)
                                                                                  }
  $cur = $dbh → prepare ("SELECT" * FROM Airport");
                                                                                  sub close_db
                                                                                  1
                                                                                      [0] \rightarrow finished(); # done with the cursor named $cur
  $cur is the object that can be used to execute a query
                                                                                      [1] \rightarrow commit(); # not necessary since only read
  $dbh is a global variable set by open_db.dbh is a database handle
                                                                                       $_[1] → disconnect(); # closes connection
   ("SELECT * from Airport") query lists all row of Airport table
                                                                                  }
                                                                                  Some useful variables available in DBI
   $cur → execute()
                                                                                  After we did cur \rightarrow execute();
                                                                                   and looked at the rows in
   → calls the execute method of $cur object
                                                                                   DBI::rows
                                                                                   it would contain a number of rows returned by this query
   execute causes query to be run
                                                                                                           an array of sizes of fields
                                                                                   \$cur \rightarrow \{SCALE\}
                                                                                                           array of types of the fields in a row
   if ($DBI::err){
                                                                                   cur \rightarrow \{TYPE\}
        print "Error: $DBI::errstr\n";
                                                                                                            array of names of fields
                                                                                   cur \rightarrow \{NAMES\}
        exit (1);
                                                                                   Example: Using other commands with DBI
                                                                                                                           names of fields in MyTable
   The above code checks if there were any errors executing this query
                                                                                   $cur = $dbh → prepare ("insert into MyTable (name, value)
    while (@row = \$cur \rightarrow fetchrow)
                                                                                    values (?, ?)'');
         foreach $field (@row)
                                                                                    everytime cur \rightarrow execute () is
                                                                                    run will fill in these two parameters
               print "$field \t";
```

Say we have  $cur \rightarrow execute (bob, 11);$ bob would be the name, 11 the value this adds a row to MyTable  $cur \rightarrow execute (Alice, 12);$ this now inserts row Alice 12 Another language to learn. Used for server side scripting and can be directly inserted into an HTML document. Example: Myfirst.php if you want PHP to work you need the .php extension <html> <head><title> My first php program </title></head> print would also work <body> beg of php  $\rightarrow$  <? echo "hello world"; ?> </body></html> In your browser the above code looks like Myfirst php program hello world PHP is like a mixture of PERL & C Variables in PHP Variables are of form \$var\_name just like in Perl. Variables are of form **Svar\_name** just like in Perl. Variables in <u>P</u>HP PHP is like a mixture of PEKL & C PHP is like a mixture of PERL & C Variables in PHP Variables are of form \$var\_name just like in Perl. However, \$a could be a scalar, array, or hash You can cast variable type a = (array)b;int or float Functions in PHP The functions are slightly different from PERL

#### Example:

```
function test($a, $b)

we need to say the parameters
also the keyword is function instead of sub

{
    echo "$a $b \n";
}

test (1, 2);
would print to the screen
```

#### Difference between Perl & PHP

To write functions in PHP do things like:

```
function test ($a, $b=1)
{
     print "$a $b\n";
}
```

In PHP don't need to specify return values  $\leftarrow$  (\$a, \$b = 1) Can call the test function by using: if don't pass \$b its value is 1

```
test (1, 2);
```

outputs: 1

In PHP \$a can be a scalar, an array, or associative array (i.e. . . . hash)

#### Comparisons in PHP

== behaves like both eq and == in Perl

#### Local Variables

All variables are by default local. So if you have – \$a = 1;

```
function out()
{
    print "$a\n";
```

\$a is local to out so undefined

If you wanted to access global \$a would do:

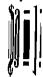

If you wanted to access global \$a would do:

## Sa is local to out so undefined

\$a is local to out so undefined

```
If you wanted to access global $a would do:

$a = 1;

function out()

{

GLOBAL $a;

print "$a\n";
```

this prints: 1

#### **Built-in Globals**

Any environment variable in Perl is immediately available as a global in PHP. So the value of \$ENV{REMOTE\_ADDR} in PERL is the same as the value of \$REMOTE\_ADDR in PHP

In addition any variable GET or POST by a form is immediately available as a global variable in PHP.

Example

```
print $elt\n";
   }
  prints out each element of array $array
  To create an array
  just declare elements
  arr[0] = s;
  $arr ["hi"] = "bob";
  now it's like a hash
  $arr=array(1,100):
  creates an array of size 100 with start index 1.
  split in PHP
  split ("\t", $string)
  in PERL we did split(/\t/, \string)
 PHP Database example
 To print out rows in Airport table of airtransportation DB
 <html>
      <head>
          <title> Airports </title>
      </head>
 <br/>
<br/>
dy bgcolor = "99FFCC">
 <h1> Airports in airtransportation
         start of PHP block
 $connect = mysql_connect ("localhost", "pic40", "pic40");
 above line connects to mysql server
          ora_connect
                              machine
                                                   password
          if oracle etc. . .
     $cursor = mysql_db_query ($db, "select * from Airport");
     ?> stop PHP block
     <? while ($row=mysql_fetch_row ($cursor))
              print "\n";
              foreach ($row as $field)
                                         gets rows from query
                   print "$field\n";
         }
The above code prints out our table.
$row is an array of field values
mysql_free_result ($cursor);
this gets rid of cursor
mysql_close ($connect);
closes connection to the database
?>
<:/body>
-</html>
I Form Processing
Suppose we have more than one form
```

Form 1 Form 2 Form 3 action action data 1 data 2 data 3 submit submit submit

variables of form1 were available in creating form 2 However when we create form 3 unless we say to pass form 1 variables explicitly, they won't be passed on.

To pass them on use hidden fields i.e. in form 2 have a tag

< input type = "hidden" name = "form 1 varname" values = "form 1 varvalue"/>

#### END OF LECTURE \*\*\*\*\*\*\*\*\*\*\*\*\*\*\*\*\*\*\*\*\*\*\*\*\*\*

#### MARCH 2, 2001

#### Cookies:

Cookies are data the server can tell the client to store on the client's machine

Usually stored in a file cookies.txt

Cookies are sent before the content-type of the document

Ex PERL

print "Set\_Cookie: bob=\ "bald\";\n"; print "Content-type: text/html\n\n";

Rest of html DOC

If server later wants to read available cookies can look at \$ENV {'HTTP\_COOKIE'}

this variable looks like:

 $name_1 = value1; name_2 = value_2; ...$ 

for each cookie that was set (could have set many cookies)

Could parse using something like

%cookies=split (/=0,/,\$ENV{HTTP\_COOKIE'}):

so cookies {'name<sub>1</sub>'} = value1; (approximately)

The client only returns cookies from the same IP address as server requesting cookies (supposedly)

More complicated cookies

Set\_Cookie: bob=bald; expires: Thu, 01-AUG-2001 01:00:00 GMT; when to delete cookie

> domain = www.bob.com; ← only return cookie if this is server path =  $bob \leftarrow directory on server where document$

# $\begin{array}{c} \text{requested} \\ \text{secure} \leftarrow \text{use secure connection for cookie} \end{array}$

After name value each of above is option (will make harder to parse) Above restricts the cookie to be returned only if client looking at http://www.bob.com/bob To set a cookie in PHP, before the <a href="httml">httml</a> tag SetCookie ("bob", "bald"); SetCookie ("barb", "redhead", "time", time domain path secure To read a cookie in PHP . . . (like form data all cookie names are global variables in PHP. So for above \$bob would have automatically been assigned value bald. More PERL/PHP distinctions else if (PHP) 1) elsif (Perl) switch/case works in PHP no switch/case in Perl Could fake in Perl as what we switch on array of size 1 SWITCH: for each \$case (\$var) what want to match if (\$case=~/ //) unlabeled block Do stuff; last SWITCH; exits switch block more cases } SWITCH: foreach (\$var) /&& do matches yourcode last SWITCH; \$\_

**END OF LECTURE AND SET #8 \*\*\*\*\*\*\*\*\*\*\*\*\*\*\*\*\*\*\*\*\*** 

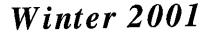

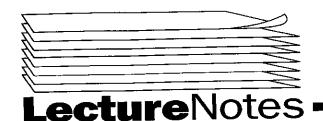

Copyright 2001

#### PROGRAM IN COMPUTING 40 PROFESSOR POLLET SET #9

#### **MARCH 5, 2001**

Last day: pretty much finished talking about PHP & PERL

Remainder of the quarter will talk about Javascript

PHP: portable hypertext homepage preprocessor.

Javascript:

Originally called Livescript and was developed by Netscape.

Java came along and seemed sexy so Netscape renamed.

Livescript as JavaScript

Microsoft came along called theirs JScript.

Javascript was submitted to the European Computation Machinery Asoc. for standardization so get ECMAScript.

Javascript is a language that is sent as part of an HTML document to the client (browser). Browser then interprets script to run program.

#### Remarks

This is different from Perl and PHP which are run on the server.

Why not use same language everywhere?

Good question...

Javascript can be used as a scripting language in active server pages (ASP) document.

Perl – has a client side variety called Perlscript. But need to do something to browser to get interpreter.

Coldfusion – tag system for some web servers.

Automatically generates javascript for stuff done client-side. (coldfusion is slow)

Javascript is useful to relieve computational burden from server.

Ex.

you can verify properties of forms using javascript. i.e. digit in credit number are really from possible credit card, etc.

Can make page elts. more dynamic

- 1) Cycling through a list of images
- 2) Cause new behaviors for buttons
- 3) Enhance selection gadgets

#### Java vs. Javascript

Since Javascript programs are usually small text files they are usually a fair bit shorter than the corresponding Java byte code.

So downloads faster → someone waits to see your site.

#### Ex Javascript program

```
<html>
<head><title>
    My first javascript program </title>
<body>
<hi>>
<script language = "javascript"
           type = "text/javascript">
say what follows
is a script
<! - - hide from old browser
               //javascript comment
               document.write ("hi there")
     ; are optional in javascript
     with (document)
     write ("hi again");
     write ("hi 3)
//a with block allows you to take an
//object and calls many of its methods
//without having to go object.method()
--> end of javascript
</hl>
</body>
</html>
looks like:
     My First Javascript
```

#### Alerts & Plugin - Detection

Hi there hi again hi 3

</script> <no scipt> only print if <script> tag doesn't work Update your browser you loser </no script>

If didn't have Quicktime

 a new window would appear Don't have Quick Time

# 

#### MARCH 7, 2001

Last day: introduced Javascript wrote some short programs Saw the built-in objects document and navigator document - has properties of current html page being looked at navigator - has properties of the current browser

Today: We will go over more of javascript syntax. Discuss event handling a little more on the javascript object model.

To declare variables in Javascript.

var \$a, b, c = 2, a;

semicolon is optional.

\$a and a are treated as two-different variables.

Like Perl/PHP don't need to declare variables before using them, but it's good style.

#### Declaring Arrays

```
var $b = [1, 2, 3];
document.write("" + $b[1] + "");
```

need string concatenation in order for it to know that we want the value of \$b[1] to be printed.

This code prints 2 to document.

```
var a = Array(10);
```

The above code is an array of size 10 which is empty. We haven't put anything in it yet.

Here we have declared a variable without a value. If you don't give a variable a value it has value NaN

#### Declaring Objects

```
var O = {x:1. y:2. total:3};
document.write(O.total);
```

This prints a z

#### Functions in Javascript

Similar to PHP, but don't have to worry about GLOBAL keyword. Example:

```
\$c = 2;
```

```
function Hello($a)
```

```
document.write($a);
document.write($c);
```

Hello(z);

prints 32

So global variables always accessible. All calls by value.

## Comparisons in Javascript like PHP

```
works on both strings and numbers.
```

```
Looping in Javascript
while, for - same as in C, C++, Perl, PHP
```

```
for (z in 0)
document.write(z);
where 0 object defined above
prints:
     123
var a = [1, 2, 4];
 for(z in a)
 document.write(z);
 prints:
      124
```

# Let's look at a more substantial Javascript program

clicking on AddOne button it increments number

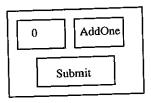

if you try to change the box that keeps count of the number directly it'll pop up an alert message

Another alert box appears if you try to change the submit button.

```
<html>
<head><title> Javascript Event </title>
<script>
function increment()
document.forms[0].counter.value++;
                             1
                      Ť
}
</ri>
/script> first form name of add one to
                     element it's value
</head> on
          document on form
//Notice functions are located in the head of the Doc.
//Alternatively you could have done
document.forms[0].element[0].value++;
 <body bgcolor = "white">
 <h1>Counter</h1)
 <hr>
 <form>
 <input type = "text"
        name = "counter"
        value = "0"
         onChange = "alert('cannot touch this')"
         readonly = "true">
```

means you can't alter the value because it will return to its orginal value.

```
<input type = "button"
                                                                              -->
                                                                              </script>
      name = "adder"
                                                                                                  only called if Javascript doesn't work on browser
                                                                               </head>
      value = "AddOne"
                                                                               <body>
      nClick = "increment()">
                                                                                   <form action="gotoloc.cgi"
                                                                                          method = "GET">
              calls increment() if button clicked
                                                                                   <select name="location"
</form>
                                                                                          onChang="jumpPage (this.form.location)">
<form method = "GET" action = "index.html"</pre>
                                                                                                                 reference current form
                                                                                   <option value = " "</pre>
      onSubmit = "alert('you have clicked me into submission')"
                                                                                        selected = "true">
                                                                                        Select topic </option>
<input type = "submit">
                                                                                   <option value = "my.html">
</form>
                                                                                        MyPage </option>
</body>
                                                                                   </select><noscript>
</html>
                                                                                             <input type="submit"
//end of program
                                                                                                  value = "Go There">
                                                                                                  </noscript>
onChange events
                                                                                   </form></body></html>
can also be used with selection gadgets.
So if you click on an itme and drop down menu then it automatically
                                                                              If have Javascript
process.
                                                                                                                       ← if pulled down and
                                                                               pull down to option ←
                                                                                                       select a topic
If function to handle onSubmit returns true then form is getted or
                                                                                                                      released mouse on MyPage
If it returns false it isn't
                                                                                                                      would go to my.html
Can use to validate forms before sending it to the server.
                                                                               If don't have Javascript
END OF LECTURE ****************************
                                                                                     select a topic
MARCH 9, 2001
                                                                                     Go There
Strings in Javascript
                                                                                    Fun things to do with links & images on Mouseover on Mouseout
     var a = "hi there";
                                                                               Pass mouse over a link and without clicking something
       now a is a string object
       Has a lot of built-in properties
                                                                               Ex: Something gets printed to status bar
        Can now access document.write (a.length);
      document.write (a.charAt(3));
                                                                                                            set what is written on the status line
                                                                                    Consider link
                                             prints length of string
                                                                                                                 Ţ
                                                                                    <a href = "my.html"
                           would print t
                                                                                         onMouseover = "window.status
     WebTV screws up on charAt
                                                                                                       = 'come to my cool site';
                                                                                              ↑
          - always returns 0
                                                                               when pointer for Mouse return true," ← need to return true for this
     a.substring (1,2);
                                                                                                                           to appear
                                                                               on the link
                                                                                         onMouseout = "window.status=";
               return 2nd through 3rd char of a
                                                                                              1
                                                                                    when move off link
                                                                                                             return true;">MySite</a>
     - So, a.substring (3, 3) pretty much equiv. to above
          var myArray=a.split ("t");
                                                                               Looks like . . .
          document.write (myArray[1]);
                would print "here"
           parseInt (string)
                1
                                                                                                                    When pointer moves off
                converts string into integer
      More on events in Javascript
                                                                                                                     My Site
                                                                                           My Site
                                                                                                                     status goes back to
           Using onChange events with select tags
                                                                                                                     being empty
                                                                                           Come to my cool site
      <html>
      <head><title>select test</title>
                                                                                status bar
                                name of select tag
      <script>
      <!- -
                                                                                MIXING LINKS W/ IMAGES
           function jumpPage (loc)
                                                                                <html>
                newPage = loc.options[loc.selectedIndex].value;
                                                                                <head><title> Fun with images </title>
                if (newPage != " "){
                                                                                                        create a new Image object
                                                                                <script>
                     window.location.href = newPage; }
                                                                                     arrowRed=newImage
                                 1
                                                                                     arrowBlue=newImage
                               location specified as URL
       another built-in
                                                                                     arrowRed.src="red.gif"
       Javascript object refers current
                                                                                     arrowBlue.src="blue.gif"
       to current window
                                window is at
```

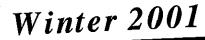

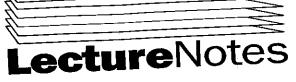

Copyright 2001

#### PROGRAM IN COMPUTING 40 PROFESSOR POLLETT **SET #10**

#### March 12, 2001

Remark on HW

There was a stray open form tag in Intro (). I have deleted this.

Some people were asking about VerifyDate () To find value of DEPDATE textfield could do: var \$DEPDATE= document.forms[0]. DEPDATE.value

Last Day

Talked about strings in JavaScript and more on eventhandling (mouseOver & mouseOut)

Will talk a little bit more about form verification and then talk about cycling banners and timers

Form Verification

We've seen form verification using onSubmit event. This is useful if want to verify whole form at one time. However, suppose we wanted to verify entries one at a time as the user entered them could do this by using onBlur events.

#### Example 1

```
<html>
<head><title>onBlur test </title>
<script>
    function lessSeven ()
          if (document,forms[0].counter.value
               alert ('Enter a number less than 7');
               return false;
          return true;
     } //end lessSeven ( )
 </script></head>
 <body>
      <form>
           <input type= "text"
                  name= "counter"
                  value= "0"
                  size= "8"
                  onBlur="lessSeven();">
      </form>
  </body>
  :/html>
       onBlur Test
```

When the user starts typing in here an Focus event is generated. If then click anywhere else in window an onBlur event is generated.

If someone types in a 7 in the textfield then a box comes up saying "Enter a number less than 7."

But if you entered the letter 'a' the alert message would not pop up.

On 0-6 would not have alert On a string or letter no alert.

Cycling Banners

You can use a single GIF which has built-in animation or can do it yourself with several GIF and timers

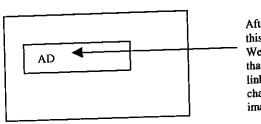

After some time this image changes. We will do it so that the image is a link and this link changes with the image

Example <html>

<head>

<title> Cycling Images</title>

<script> <! - ad Images = new A. ray ("banner 1.gif", "banner 2.gif", "banner3.gif")

//some names of GIF filed in current directory ad URL = new Array ("yahoo.com", "sun.com",

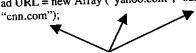

//places we go when click on a given banner this Ad=0;

//current Ad we're looking at

img Ct = ad Images.length;

//the above code gets run when document loaded //above are global variables.

function rotate ()

if (document.images) //checks if browser supports // image objects

```
</script> ← so images loaded as soon as page loads
    </head>
    <body>
    <a href = "next.html"
       on Mouse over = "document.arrow.src = arrow Red.src
                            name of image tag below
       onMouseout = "document.arrow.src = arrowBlue.src">
make image into an anchor
<img src="blue.gif" width="100" height="50" border="0" name = "arrow">
                                                name is
                                        referred to fr. above
</a></body></html>
```

```
if (document.adBanner.complete)
                                                                                   </script>
                                                                               <body>
                                                                                   <a href = "javascript:newWindow(my.html,'name')">
                                                                                   click this to open a new Window </a>
           //have finished loading image
           //name of the image tag
                                                                               </body>
           //we do not want to cycle through the images before
                                                                          </html>
           //we've loaded them.
                                                                          Looks like:
                 thisAd = (thisAd + 1)%imgCt;
                                                                                         Netscape
                                                                                                                 we click on it
                                                                                         click this
                                                                                                                 and the new window
                 //goes to next image
                                                                                         to open a
                 // % allows you to go up to the max amount of
                                                                                                                 pops up
                                                                                         n<u>ew window</u>
                 // images and then starts back to the first one.
                      document.adBanner.src =adImage[thisAd];
                                                                                                                 the contents on this
        setTimeout ("rotate ()"; 3x1000);
                                                                                                                  window are my.html
                      called in 3000 m sec.
        //close if (doc.images)
) //end rotate.
                                                                           Scroll bar
                                                                            We can add a scroll bar to window and scrolling consider:
                                                                                function newWindow($URL,$Name,$down)
When we change the image we also need to update what links it
                                                                                     myWindow=window.open($URL,$Name,1width=330,
points to.
This is the purpose of function newLocation ()
                                                                                          height=250,left=50,top=60,scrollbars=yes');
   function newLocation ()
                                                                                // $down - will control how fast will scroll when timer goes off
        document.location.href="http://www"+ adURL [this Ad]";
                                                                                // left = 50 – open window 50 pixels from left of screen
                                                                                 // top = 60 pixels from top of screen
                                                                                // scrollbars = yes - adds vertical & horizontal scrollbars as
</script></head>
<body bgcolor= "white" onLoad = "rotate ()">
                                                                                 needed
    //when body loaded call rotate ()
<a href = "javascript: newLocation ()">
                                                                                     myWindow.focus();
    //when clicked calls this function
                                                                                     setTimeout("myWindow.scroll(0,"+$down+")",1000);
<img src = "banner 1.gif" name = "ad banner">
                                                                                     //end NewWindow
 </a>
                                                                             myWindow.focus() - forces focus into this window
    </body>
    </html>
                                                                            After 1000m sec myWindow.scroll() and whatever the value of
END OF LECTURE *****************
                                                                             $down will be called this has the effect of scrolling down the
                                                                            myWindow document $down many pixels.
MARCH 14, 2001
                                                                             (In this instance, only scroll once)
Today - will talk about window handling with Javascript
                                                                             myWindow.scroll(0,"+$down+") - the first argument which is zero is
     Thursday: TA's will go over 1-5 of practice final
                                                                                                              the horizontal scroll.
     Friday: Will go over 6-10 of practice final
                                                                                                              second argument is for the vertical
                                                                                                              scroll.
Final is Monday 11:30 - 2:30
                                                                             Example Using the name of a window
How to open a new browser window in Jayascript
                                                                             Suppose $Name was bob.
                                                                             If an original document want to have a link which opens in bob could
Example:
<html>
                                                                                  <a href = "newpage.html" target = "bob">Open in bob</a>
      <head>
      <title> Opening a Window </title>
                                                                             Suppose now in bob window would like to have a link which changes
          <script>
               function newWindow($URL,$Name)
                                                                              what was in original window
                                                                                   <script>
                $URL is the URL to be opened
                                                                                       function printToOrig()
                $Name - name of window if want to target in html
                                                                                            opener.document.write("hithere);
 myWindow = Window.open($URL,$Name,1width=330,height=250);
                                                                              Window
                                                                              that opened
                                                                              Bob
           // myWindow - is the new window object
           // Window.open - built-in class
                                                                                   </script>
           // 'width=330, height=250' - are all within the same quotes
```

<a href = "javascript:printToOrig()"> Click here to print hi there in original window </a>

```
Original Window
```

```
Click here
        Link Open Bob
                                       to print
                                       hi there in
                                       original window
Also note in newWindow function
could have had lines like
    myWindow.document.write("hi there<\/p>");
    would print to newly opened window
reference to newly oepned window
     Closing Windows that are open
     Can do things like:
     if(myWindow&&ImyWindow.closed)
          check if myWindow
                                already closed
          is .iot null
              myWindow.close;
  MARCH 16, 2001
  PRACTICE FINAL
      write .htaccess to get SSI on .html
       hello html print last mod time
       exec helb.cgi
       .htaccess
       HBitHack on
       hello.html
        <html><body>
        <! - - #flastmod virtual = "hello.html" - ->
        <! - - include file = "bob.html" - ->
        <! - - exec cmd = "hello.cgi" - ->
        write cgi opens file raddresses and write remote address of the
        person who accessed the cgi.
        #! / usr / local / bin / Perl
         open (RAD, ">>raddresses");
         print RAD $ENV{'REMOTE_ADDR'};
         for each $k (keys(%ENV)){
         print "$k is $ENV {$k}";
```

**ENCTYPE** 

```
<form ENCTYPE = "application/x-www-form-urlencoded">
                       default
 Realname = A+Bug&email = bug@pic
 <form ENCTYPE = "multipart/form-data">
 //transmit larger pices of data
   Content-Disposition: form-data, name="Realname"
  A Bug
   ------ 87214
   Content-Disposition: form-data; name="email"
   bug@pic.
   <FORM ENCTYPE = "text/plain"
            ACTION = "mailto:bug@pic">
    <TextArea>
    </TextArea>
    <input type = "submit">
    </FORM>
GET puts parameters on the browser's address which are passed to
cgi via the "command-line" prompt
POST puts the parameters on the STANDARD INPUT to the cgi
    Set and retrieve cookie called
     book value = "War & Peace" in Perl
     #! / usr / local / bin / pen
     print "Set-Cookie: book = War and Peace;"
     //put before MIME header or any HTML
     if ($ENV{'HTTP_COOKIE'}){
          @cookies = split(/:/, $ENV{'HTTP_COOKIE'});
          for each $cookie (@cookies){
          (n, v) = \text{split } (/=/, \text{scookie});
           CRUMBS(n) = v;
                             $ENV{'HTTP_COOKIE'}
                             → book = War and Peace: user = bug
                                crumbs {'book'}
       in PHP
           setCookie("book", "War and Peace"),
                $book
       select title from Book, Checkout
        where
            Book, callno = Checkout.callno
            and Author like "Tolstou"
```

# LECTURE - MARCH 16, 2001

Today- will go over Practice FInal Prob 6-10

Final is Monday 11:30 - 2:30 here

Bring student ID closed Books closed notes.

Format similar to Midterm
One problem on practice final on final
7 problems each worth (5pts)

# Practice Final (continued)

6. Write the PHP needed to connect to a MySQL database named airtransportation on the local machine using username pic40 and password pic40

Print out all rows in the table Flight.

```
<head><title> Flight </title>
</head>
<body>
to open connection
< ? $id= mysql_connect ("localhost", "pic40", "pic40");
$result=mysql_db_query ("airtransportation", "select *
fromFlight");
 ?> 
  <?
     while ($row=mysql_fetch_row($result))
     print ""
     foreach ($row as $field)
     { print "$field"}
     print "  \n";
     // end of while loop
 print " </body> </html> \n";
 mysql_free_result ($result);
 mysql_close($id);
```

#7 Explain how to use Javascript to check if a text element named fourwide has at least four characters in it before a form can be submitted. Without loss of generality assume four wide is on the 0th form on the document.

In head of document have following function

```
function FourCk ()
{
    var four = document.forms [0]. fourwide.value;
    if (four.length>3) {return true; }
    return false;
}
<form method = "POST" action = "some URL" onSubmit =
"return FourCk ();" >
    .
    .
    .
    .input type = "submit" >
    ./form>
```

8. Give an example of the html needed to create a hidden field.

What are such fields good for?

Hidden elts are useful for passing along name value pairs that were collected.

On forms earlier than the current one

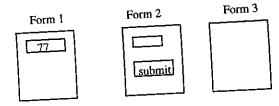

name = bob

we would like the value of bob around when we generate this page

To make a hidden field do

# problem with hidden fields is on the exam

9. Write the HTML and javascript needed to have an image link that alternates b/w the images bob1.gif depending on whether the mouse is over the link or not.

in head of the document

10. Write the Perl needed to check if the file hash dir exists and if so to open the corresponding DBM hash and add one to the value corresponding to the key TOO\_SMALL

```
if (-e "hash.dir")
{
    dbmopen (%myhash, "hash", 0755);
    $myhash {"TOO_SMALL"}++;
    dbmclose (%myhash);
}
```